AM Stage Line

# **PREDVAJALNIK CD/MP3**

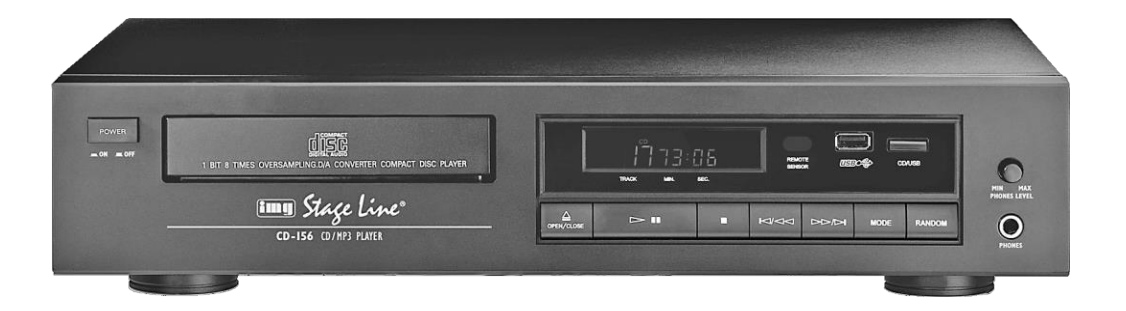

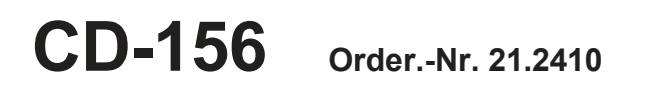

 $C<sub>6</sub>$ 

NAVODILA ZA UPORABO

# **Pred vklopom ...**

Želimo vam veliko zadovoljstva z novo enoto "img Stage Line". Pred začetkom uporabe naprave natančno preberite ta navodila za uporabo. Tako boste spoznali vse funkcije enote,

napake pri delovanju bodo predhodno preprečene, vi in enota pa boste zaščiteni pred morebitnimi poškodbami, ki b i nastale zaradi nepravilne uporabe. Navodila za uporabo shranite za kasnejšo uporabo.

Angleško besedilo se začne na strani 4.

**ETTE Stage Line** 

**[www.imgstageline.com](http://www.imgstageline.com/)**

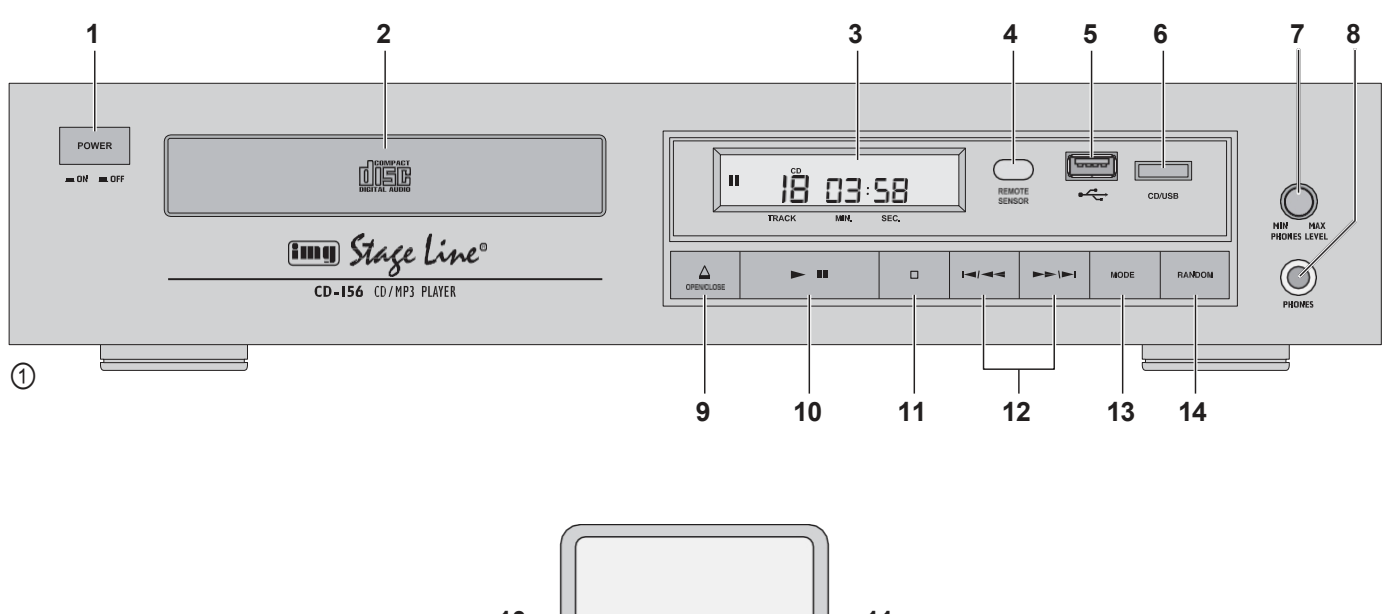

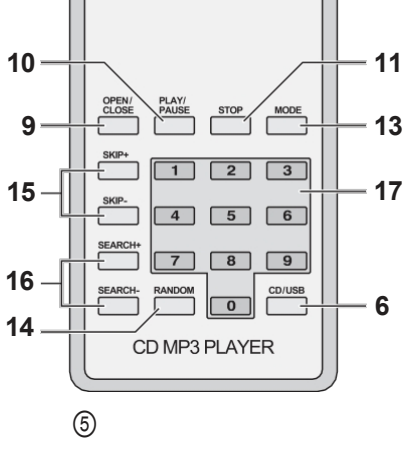

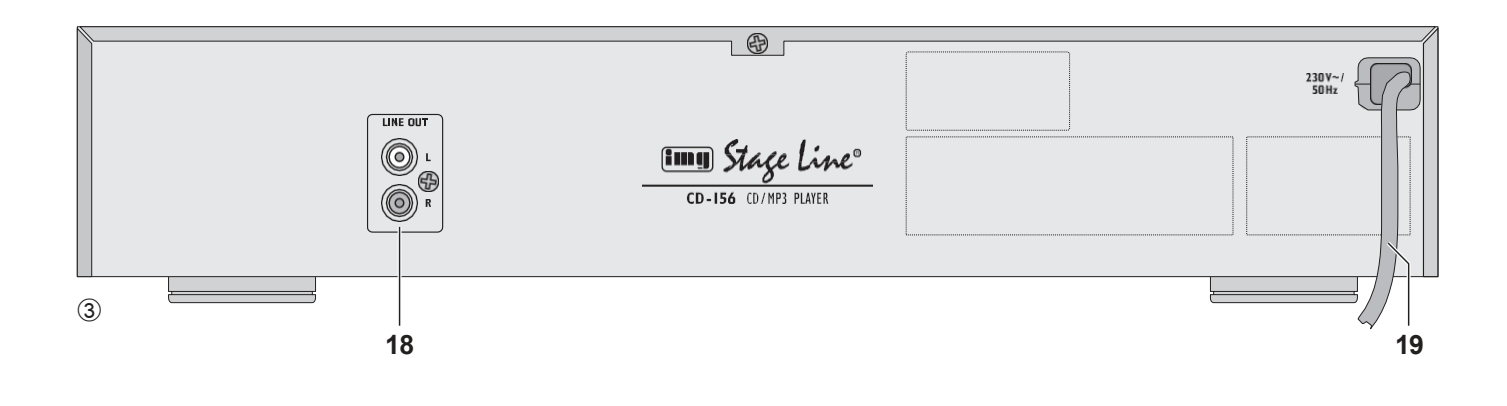

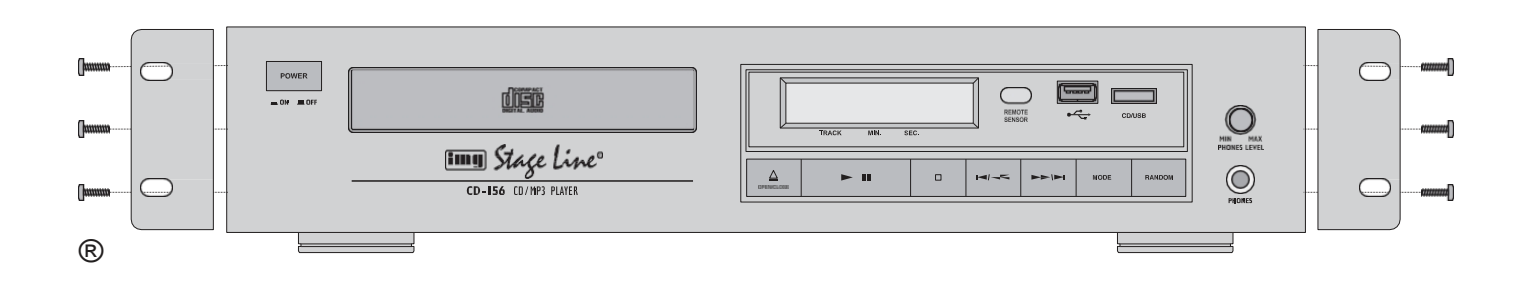

**Razgrnite stran 3. Tako boste vedno videli opisane elemente delovanja in priključke.**

- **1 Delovni elementi in priključki**
- **1.1 Sprednja stran predvajalnika in daljinskega upravljalnika**
- **1** Stikalo POWER **2** Pladenj za CD-je
- **3** Prikaz
- **4** Infrardeči senzor za daljinski upravljalnik
- **5** Priključek za vstavljanje ključka USB
- **6** Gumb za izbiranje CD/USB palice
- **7** Nastavitev glasnosti za izhod za slušalke PHONES (8)
- **8** 6,3 mm vtič za priključitev stereofonskih naglavnih telefonov (minimalna impedanca 32 Ω)
- **9** Gumb za odpiranje/zapiranje pladnja za zgoščenke
- **10** Gumb za izbiranje Predvajanje/Pavza
- **11** Gumb Stop za zaustavitev predvajanja
- **12** Gumbi za izbiro naslova in hitri pretok naprej/nazaj
	- Izbira naslova → kratko pritisnite gumb Pritisnite gumb - + + i , če želite napredovati za en naslov. Za vrnitev na začetek pritisnite  $aumb \rightarrow -$
- \* Če v načinu zaustavitve držite pritisnjen gumb (SKIP+ na daljinskem upravljalniku) ali gumb (SKIP- na daljinskem upravljalniku), predvajalnik vedno premakne naprej ali nazaj 10 naslovov.

najprej naslov. Z vsakim nadaljnjim pritiskom se **2 Varnostne opombe** en naslov obrne.

- Hitri tek naprej/nazaj → držite gumb pritisnjen\* Gumb - i za tek naprej Gumb- $\rightarrow$ za vzvratno vožnjo
- **13** Gumb za funkcijo ponavljanja
	- Prvi pritisk na gumb (prikaz REPEAT 1) ponovitev trenutnega naslova
	- 2. pritisk na gumb (prikaz REPEAT ALL) ponovitev vseh naslovov
	- Tretji pritisk na gumb
- funkcija ponavljanja je izklopljena. **14** Gumb za vklop in izklop predvajanja naslovov v naključnem vrstnem redu
- **15** Gumbi za izbiro naslova:
	- pritisnite gumb SKIP+ za napredovanje za en naslov, pritisnite gumb SKIP- za prehod na naslov, ki se je začel prvi. Z vsakim nadaljnjim pritiskom se en naslov pomakne nazaj; če želite preskočiti več naslovov, pritisnite ustrezen gumb\*
- **16** Gumbi za zagon hitrega premikanja naprej (SEARCH+) ali hitrega premikanja nazaj (SEARCH-)
- **17** Številčne tipke za neposredno izbiro naslova

### **1.2 Zadnja stran predvajalnika**

- **18** Phono izhodni priključki (L = levi, R = desni) za povezavo z ojačevalnikom ali mešalnikom
- **19** Omrežni kabel za priključitev v vtičnico (230 V~/ 50 Hz)

Enota ustreza vsem zahtevanim direktivam EU in je<br>zato označena z<br>CE zato označena z .

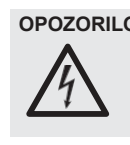

**OPOZORILO** Enota je napajana z nevarno omrežno napetostjo. Vzdrževanje prepustite samo usposobljenemu osebju. Nestrokovno rokovanje ali spreminjanje enote lahko povzroči nevarnost električnega udara.

Pomembno je upoštevati naslednie elemente:

- **Pozor!** Ne glejte v predal za zgoščenke, ko je pladenj za zgoščenke odprt. Oddajajo se lahko laserski žarki, ki lahko povzročijo poškodbe oči.
- Enota je primerna samo za uporabo v zaprtih prostorih. Zaščitite jo pred kapljajočo in brizgajočo vodo, visoko zračno vlago in vročino (dopustno temperaturno območje okolice 0-40  $^{\circ}$ C).
- Na enoto ne postavljajte posod, napolnjenih s tekočino, npr. kozarcev za pijačo.
- Naprave ne zaženite ali takoj iztaknite omrežni vtič iz vtičnice, če
	- 1. če so na enoti ali omrežnem kablu vidne poškodbe,
- 2. napaka je morda nastala po padcu ali podobni nesreči,

3. pride do napak v delovanju. Napravo mora v vsakem primeru popravljati usposobljeno osebje.

- Poškodovan omrežni kabel sme zamenjati le usposobljeno osebje.
- Nikoli ne potegnite omrežnega kabla, da bi odklopili vtič iz vtičnice, temveč ga vedno zataknite.
- Jamstveni zahtevki za enoto in odgovornost za nastalo osebno ali materialno škodo ne bodo priznani, če se enota uporablja za druge namene, kot je bila prvotno predvidena, če ni pravilno priključena ali upravljana ali če ni strokovno popravljena.

#### ● **Pomembno za stranke iz Združenega kraljestva!** Žice v tem omrežnem kablu so obarvane v skladu z naslednjo kodo:

modra = nevtralna, rjava = pod napetostjo

Ker se barve žic na omrežnem kablu tega aparata morda ne ujemajo z barvnimi oznakami, ki označujejo sponke v vašem vtiču, ravnajte, kot sledi:

- 4. Žica, ki je obarvana modro, mora biti priključena na priključek, ki je označen s črko N ali obarvan črno.
- 5. Žica, ki je obarvana rjavo, mora biti priključena na priključek, ki je označen s črko L ali obarvan rdeče.

Če je treba enoto dokončno ustaviti, jo odnesite v lokalni obrat za recikliranje, kjer jo bodo odstranili tako, da ne bo škodovala okolju.

# **3 Aplikacije**

Predvajalnik CD/MP3 CD-156 je primeren za univerzalno uporabo (npr. doma, v restavracijah ali čakalnicah). Z njim je mogoče predvajati standardne zvočne zgoščenke, tudi zgoščenke, ki ste jih posneli sami, ter zgoščenke in ključke USB\* z datotekami MP3\*\*. Vendar pa lahko pride do težav pri ponovnem predvajanju CD-jev, ki jih je mogoče prepisovati (CD-RW), odvisno od vrste CD-ja, zapisovalnika CD-jev in uporabljene programske opreme za zapisovanje.

Predvajalnik je opremljen s pomnilnikom proti udarcem, ki bo lahko nadomestil začasne prekinitve zaradi udarcev ali tresljajev (največ 45 sekund za nosilce podatkov z datotekami MP3, največ 30 sekund za standardne zvočne CD-je) med predvajanjem; ne bo pa mogel nadomestiti trajnih prekinitev.

\* N a m e s t o ključka USB lahko priključite tudi trdi disk USB (FAT 16/32) s samostojnim napajanjem.

> 6) Z gumbom **-II** ali PLAY/PAUSE preklapljate med predvajanjem (prikaz>) in pavzo (prikaz). Med Il predvajanjem in v načinu pavze se na zaslonu prikažeta številka in čas že predvajanega trenutnega naslova. Pri naslovih

> 8) Za zamenjavo CD-ja mora biti izbran mehanizem za predvajanje CD-jev (po potrebi pritisnite gumb CD/USB), sicer pladnja za CD-je

> 9) Pred izklopom vedno zaprite pladenj za zgoščenke, da zaščitite laserski sistem za vzorčenje pred nečistočami. Nato napravo izklopite tako, da izključite stikalo POWER.

> MP3 se dodatno prikaže napis "MP3". 7) Po predvajanju vseh naslovov se predvajalnik preklopi v način zaustavitve. Če želite predvajanje ustaviti pred koncem, predvajalnik z  $qumbom<sub>Q</sub>$  (11) na enoti ali gumbom STOP (11) na daljinskem upravljalniku preklopite v način

\*\* Možno je tudi predvajanje datotek v formatu WMA.

# **4 Nastavitev spletne strani**

Predvajalnik lahko postavite kot prostostoječo namizno enoto na ravno vodoravno površino ali ga vstavite v stojalo (482 mm/19"). Za namestitev v stojalo pritrdite dva priložena montažna nosilca v skladu s sliko 4. Potrebna sta 2 RS (1 RS = prostor  $v$  stojalu = 44,45 mm).

# **5 Povezava**

Pred priključitvijo ali spreminjanjem priključkov izklopite predvajalnik in enote, ki jih želite priključiti.

- 1) Izhod LINE OUT (18) levi kanal L beli vtič, desni kanal R rdeči vtič - s stereo zvočnim kablom s priključki phono priključite na vhod predvajalnika CD na mešalniku ali ojačevalniku.
- 2) Na 6,3 mm vtič PHONES (8) je mogoče priključiti stereo slušalke (minimalna impedanca  $32 \Omega$ ).
- 3) Vtič omrežnega kabla (19) priključite v omrežno vtičnico (230 V~/50 Hz).

# **6 Operacija**

Upravljanje lahko izvedete z gumbi na sprednji strani enote ali z daljinskim upravljalnikom. Pri uporabi daljinskega upravljalnika ga vedno usmerite na infrardeči senzor (4) enote. Če daljinski upravljalnik ne bi deloval ali če bi se zmanjšal njegov doseg,

je treba zamenjati baterijo ☞ poglavje 7 "Zamenjava baterije daljinskega upravljalnika".

#### **6.1 Predvajanje glasbenega nosilca podatkov**

- 1) Za vklop enote pritisnite stikalo POWER (1). Po vklopu se izbere mehanizem predvajalnika CD-jev. Na zaslonu (3) se najprej prikaže<sup>nna</sup> i 50, če ni vstavljena nobena zgoščenka.
- 2) Vstavite nosilec/nosilce podatkov:
	- Če želite vstaviti zgoščenko, odprite pladenj za zgoščenke z gumbom OPEN/CLOSE (9), na zaslonu se prikaže
		- 2. vsi naslovi v mapah v korenskem imeniku

3. vse naslove v podmapah itd.

. CD vstavite tako, da so napisi obrnjeni navzgor. Če želite zapreti pladenj, ponovno pritisnite gumb; na zaslonu se prikaže. LD 5E. — Priključite ključek USB na priključek USB (5).

3) Če želite preklopiti med nosilci podatkov, pritisnite gumb CD/USB (6). Izbrani nosilec podatkov je na zaslonu prikazan z ustreznim napisom - "CD" ali "USB".

**Opomba glede hitrega preklapljanja med nosilci podatkov:** Ko se bere nosilec podatkov in poskušate preklopiti nazaj na prejšnji nosilec podatkov, se predvajalnik ne odzove na preklop in na zaslonu se<br>kratko prikaže HIL d kratko prikaže .

- 4) Po branju podatkovnega nosilca je predvajalnik v načinu zaustavitve. Na zaslonu se prikaže način zaustavitve:
	- za standardne zvočne CD-je:

-

- skupno število naslovov in skupni čas predvajanja, npr. BDBB 97 za zgoščenko z 20 naslovi in skupnim časom predvajanja 69 minut in 37 sekund.
- za zgoščenke ali ključke USB z datotekami MP3: število datotek MP3, npr. JUBA I LE v primeru nosilca podatkov s 105 datotekami MP3.

Če želite začeti predvajanje s prvim naslovom, pritisnite gumb  $\blacktriangleright$ II (10) na enoti ali gumb PLAY/ PAUSE (10) na daljinskem upravljalniku. Če želite začeti z

drugega naslova, izberite ta naslov (☞<br>poglavje 6.2 "Izbira naslova") in nato pritisnite<br>gumb ■ ali PLAY/PAUSE.

5) Če so priključene slušalke, nastavite glasnost slušalk z regulatorjem PHONES LEVEL (7).

**POZOR** Nikoli ne nastavljajte slušalk na zelo

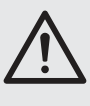

visoko glasnost. Trajno visoka glasnost lahko poškoduje vaš sluh! Človeško uho se navadi na visoke glasnosti, ki se po določenem času ne zdijo več tako visoke. Zato visoke glasnosti, potem ko ste se nanjo navadili, ne povečujte več.

**5**

#### **6.2.2 Napredovanje ali spreminjanje naslovov**

Z gumbi / (12) na enoti ali SKIP+/SKIP- (15) na daljinskem upravljalniku lahko naslove premikate naprej ali nazaj.

- Napredovanje naslovov
- Vsakič, ko pritisnete gumb I ali SKIP+, se premakne za en naslov naprej.

# Obračanje naslovov

Z gumbom-al < ali SKIP- preidete na naslov, ki se začne prvi. Z vsakim nadaljnjim pritiskom se en naslov zamenja za drugega.

Če želite preskočiti več naslovov, držite pritisnjeno ustrezno tipko SKIP.

# **Opombe o izbiri naslova v načinu zaustavitve**

- 1. Če je naslov v načinu zaustavitve premaknjen naprej ali nazaj, se prikazovalnik približno 3 sekunde po prikazu številke naslova vrne k prikazu skupnega časa naslova/skupnega časa
- čas predvajanja ali skupno število datotek MP3 (☞ poglavje 6.1, točka 4).
- 2. Če v načinu zaustavitve držite pritisnjen gumb /SKIP+ ali- $\rightarrow$  /SKIP-, predvajalnik vedno pomakne naprej ali nazaj 10 naslovov.

#### **6.3 Hitra vožnja naprej/nazaj**

Za hitro premikanje naprej/nazaj med predvajanjem uporabite gumbe > I / / 1 / 4 / 4 (12) na enoti in gumbe SEARCH+/SEARCH- (16) na daljinskem upravljalniku:

- Za vožnjo naprej držite gumb > I pritisnjen, za vožnjo nazaj pa- $\rightarrow$  , dokler ne dosežete želenega mesta.
- Ali pritisnite gumb SEARCH+ ali SEARCH-, da

**6.2.1 Neposredna izbira prek številke naslova**

zaustavitve.

ni mogoče odpreti.

**6.2 Izbira naslova**

naslednjem vrstnem redu:

S številčnimi tipkami (17) na daljinskem upravljalniku neposredno izberite naslov z vnosom njegove številke. Pri večmestnih številkah naslovov zaporedoma pritisnite ustrezne številke, npr. za številko naslova 10 pritisnite tipki **a1nd** . **0**

**Opomba:** Pri nosilcih podatkov z datotekami MP3 in več mapami se naslovi predvajajo in zaporedno oštevilčijo v

1. vsi naslovi brez mape v korenskem imeniku

začnete vožnjo naprej ali nazaj. Če dosežete želeno mesto, pritisnite gumb **-11** (10) na enoti ali gumb PLAY/PAUSE (10) na daljinskem upravljalniku.

Premik naprej/nazaj poteka tudi preko več naslovov, vendar se ustavi na začetku prvega naslova ali na koncu zadnjega naslova (izjema: pri naslovih MP3 se funkcija premikanja naprej/nazaj ustavi, ko je dosežen začetek naslova).

# **6.4 Naključno zaporedje naslovov**

Za predvajanje naslovov v naključnem zaporedju pritisnite gumb RANDOM (14), na zaslonu se prikaže "RAN- DOM". V tem načinu predvajanja je mogoče izbrati naslednji naslov naključnega zaporedja naslovov z gumbom naprej $\rightarrow$  (12) ali SKIP+ (15), vrnitev na prejšnji naslov z gumbom-  $\rightarrow$  ali SKIP- ali neposredna izbira naslova s številčnimi tipkami (17) ni mogoča. Ko je vsak naslov nosilca podatkov enkrat predvajan, se predvajalnik preklopi v način ustavitve in funkcija RANDOM se izklopi.

Če želite izklopiti funkcijo, preden se vsi naslovi predvajajo do konca, ponovno pritisnite gumb RANDOM, "RANDOM" na zaslonu ugasne in po koncu trenutnega naslova se predvajanje naslovov nadaljuje v naraščajočem vrstnem redu. Funkcija se izklopi tudi, ko pritisnete gumb $\Box$  (11) na enoti ali gumb STOP (11) na daljinskem upravljalniku.

#### **6.5 Funkcija ponavljanja**

Za neprekinjeno ponavljanje trenutnega naslova enkrat pritisnite gumb MODE (13), na zaslonu se prikaže "REPEAT 1". Za neprekinjeno ponavljanje vseh naslovov nosilca podatkov pritisnite gumb MODE drugič, na zaslonu se prikaže "REPEAT ALL".

Če želite izklopiti ponavljanje, tretjič pritisnite gumb MODE. Funkcija se izklopi tudi, ko pritisnete gumb□ (11) na enoti ali gumb STOP (11) na daljinskem upravljalniku.

# **7 Zamenjava baterije daljinskega upravljalnika**

1) Potisnite blokado nosilca baterije v levo (1. puščica na sliki 5) in hkrati odstranite nosilec navzdol (2. puščica).

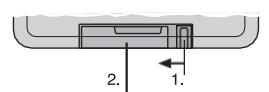

Slika 5 Zamenjava baterije

- 2) Odstranite staro baterijo in vstavite novo (3 V gumbna celica, tip CR 2025). Prepričajte se, da je pozitivni pol baterije v nosilcu obrnjen navzgor.
- 3) Nosilec potisnite nazaj v daljinski upravljalnik.

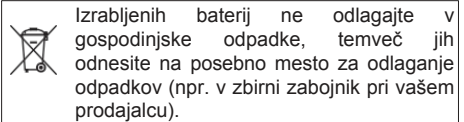

# **8 Vzdrževanje enote**

Enoto zaščitite pred prahom, vibracijami, neposredno sončno svetlobo in vlago. Za čiščenje uporabljajte samo suho, mehko krpo; nikoli ne uporabljajte vode ali kemikalij.

# **Opomba glede prekinitev zvoka in napak pri branju**

Cigaretni dim in prah zlahka prodirata skozi vse odprtine enote in se usedata tudi na optiko laserskega sistema za vzorčenje. Če ta usedlina povzroči napake pri odčitavanju in prekinitve zvoka, mora enoto očistiti usposobljen strokovnjak.

*Vse pravice pridržane s strani MONACOR* ® *INTERNATIONAL GmbH & Co. KG. Nobenega dela teh navodil za uporabo ni dovoljeno reproducirati v kakršni koli obliki ali na kakršen koli način za kakršno koli komercialno uporabo.*

sonnel. Upoštevajte, da se čiščenje zaračuna tudi v garancijskem roku!

# **9 Specifikacije**

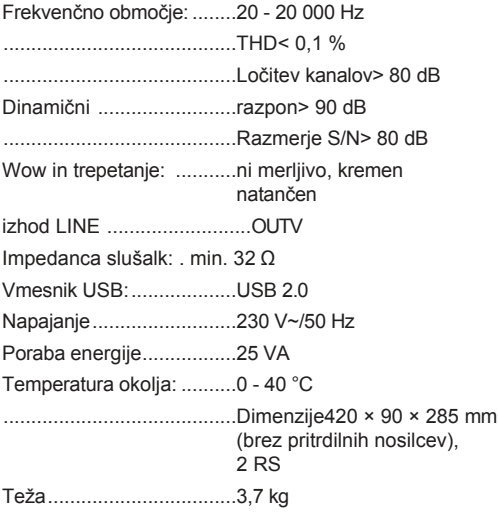

Ob upoštevanju tehničnih sprememb.

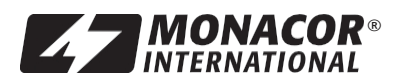

® MONACOR INTERNATIONAL GmbH & Co. KG - Zum Falsch 36 - 28307 Bremen - Nemčija <sup>Copyright©</sup> by MONACOR INTERNATIONAL. Vse pravice pridržane. A-0942.99.02.02.2012